## **Apache 2k2**

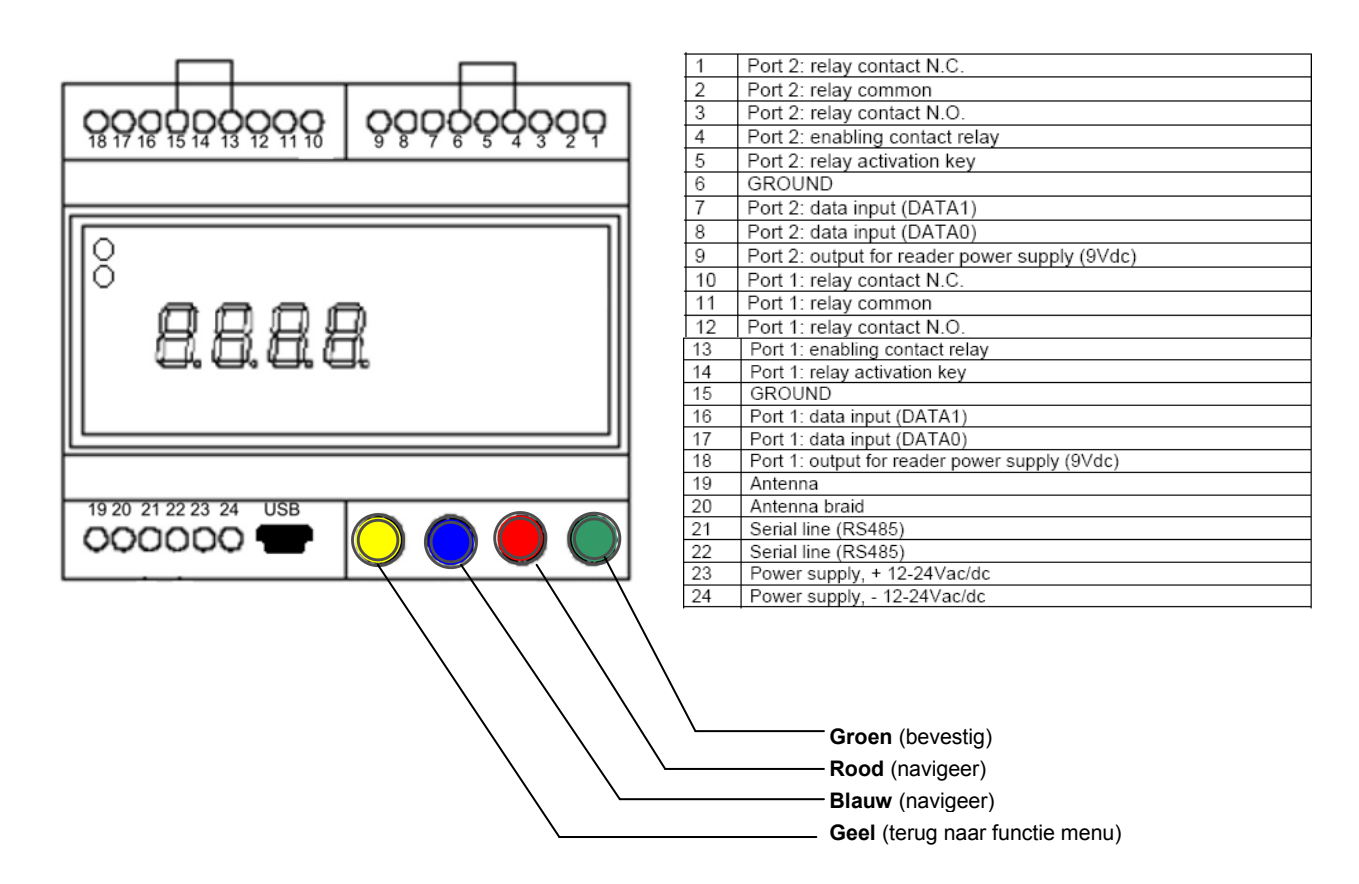

## **Programmeren nieuwe tags en/of zenders**

- 1. Gelijktijdig knop **BLAUW** en **ROOD** kort indrukken
- 2. Kies een vrije locatie met de **BLAUWE** of **RODE** knop **(puntjes uit op display betekend locatie vrij)**
- 3. Druk op de linker knop van de handzender of bied de tag voor de lezer aan **(2 puntjes in display gaan aan)**
- 4. Bevestig met de **GROENE** knop **(4 puntjes in display gaan aan**)
- 5. Herhaal procedure eventueel vanaf stap 2 met andere tags en/of zenders
- 6. Sluit af door gelijktijdig **BLAUW** en **ROOD** kort in te drukken **(er verschijnt: ".bcP" in het scherm)**
- 7. De nieuwe zenders of pasjes zijn nu aan het geheugen van de Apache 2k2 toegevoegd op de door u gekozen geheugen locatie.

## **Wissen van tags en/of zenders**

- 1. Gelijktijdig knop **BLAUW** en **ROOD** kort indrukken
- 2. Kies de locatie die gewist moet worden met de **BLAUWE** of **RODE** knop
- 3. Druk op de **GROENE** knop **("C" verschijnt in het display)**
- 4. Druk nogmaals op de **GROENE** knop om te bevestigen **(puntjes op display gaan uit, locatie is gewist)** 5. Herhaal procedure eventueel vanaf stap 2 om andere tags en/of zenders te wissen
- 6. Sluit af door gelijktijdig **BLAUW** en **ROOD** kort in te drukken **(er verschijnt: ".bcP" in het scherm)**
- 7. De nieuwe zenders of pasjes zijn nu aan het geheugen van de Apache 2k2 toegevoegd op de door u gekozen geheugen locatie.